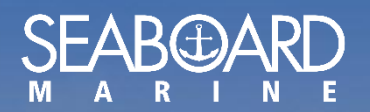

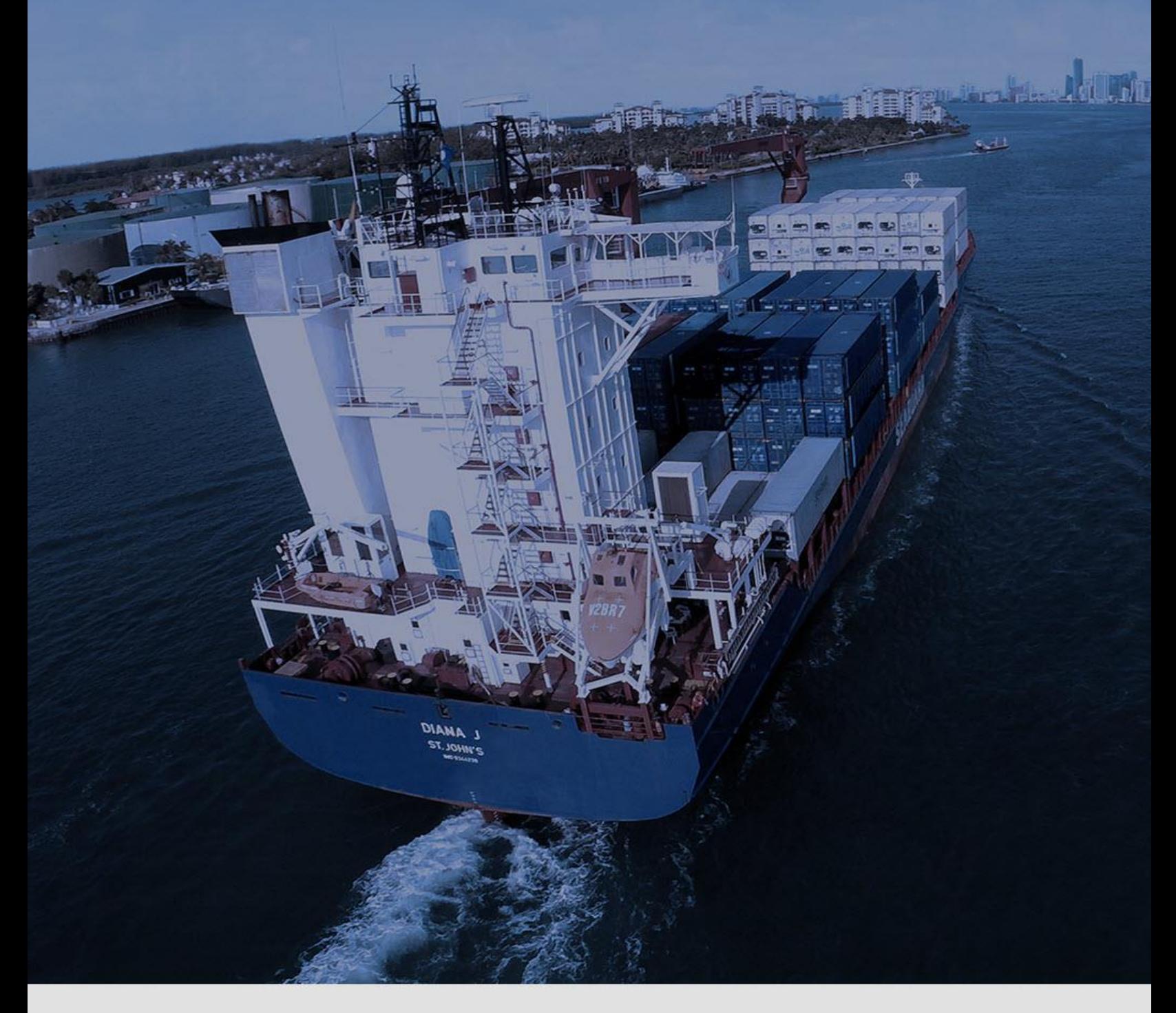

## MANUAL DE MY SEABOARD

Editar Perfil *Version 1.0*

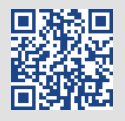

## *COMO EDITAR SU PERFIL*

**E** Después de iniciar sesión su en MY SEABOARD, haga clic debajo de su nombre. Y luego haga clic en "Edit Profile".

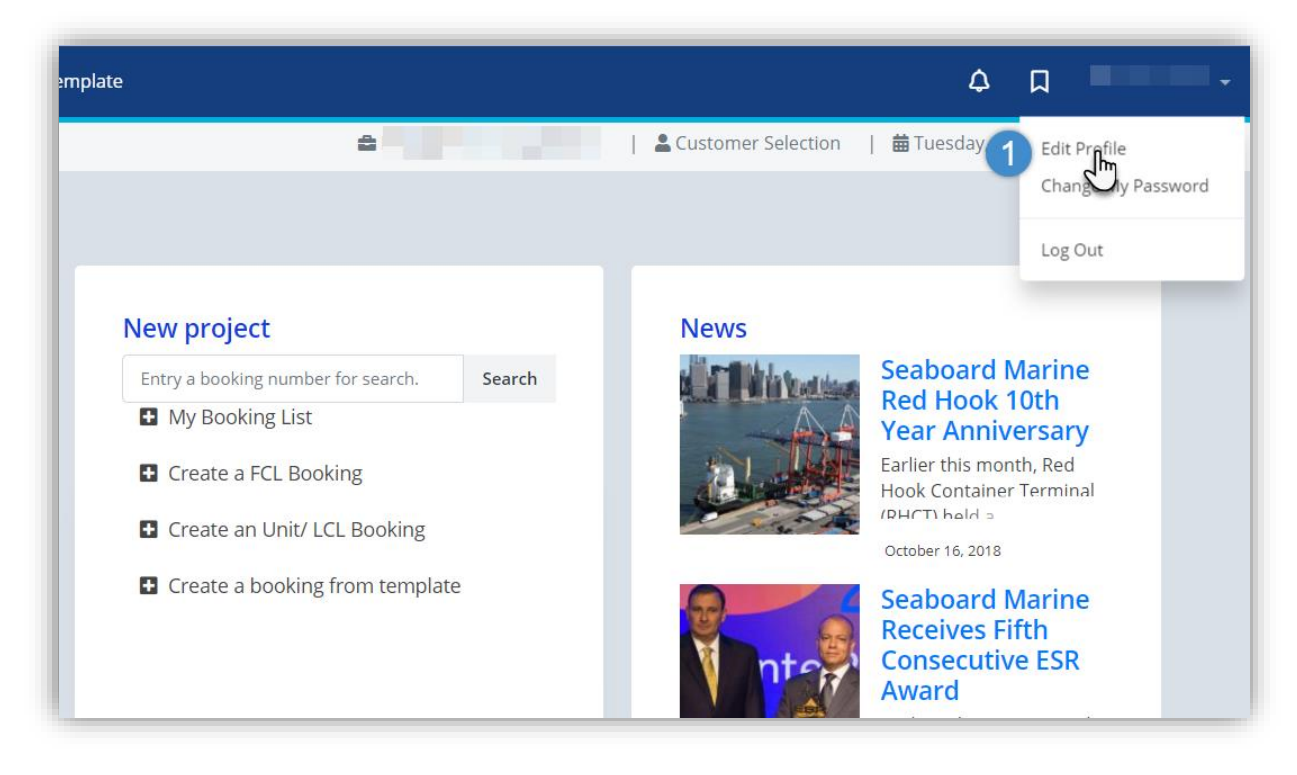

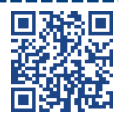

-----------------------------

## $\bigoplus$ Edite la información de su perfil (Contraseña, Teléfono, etc.) y haga clic en Guardar cambios.

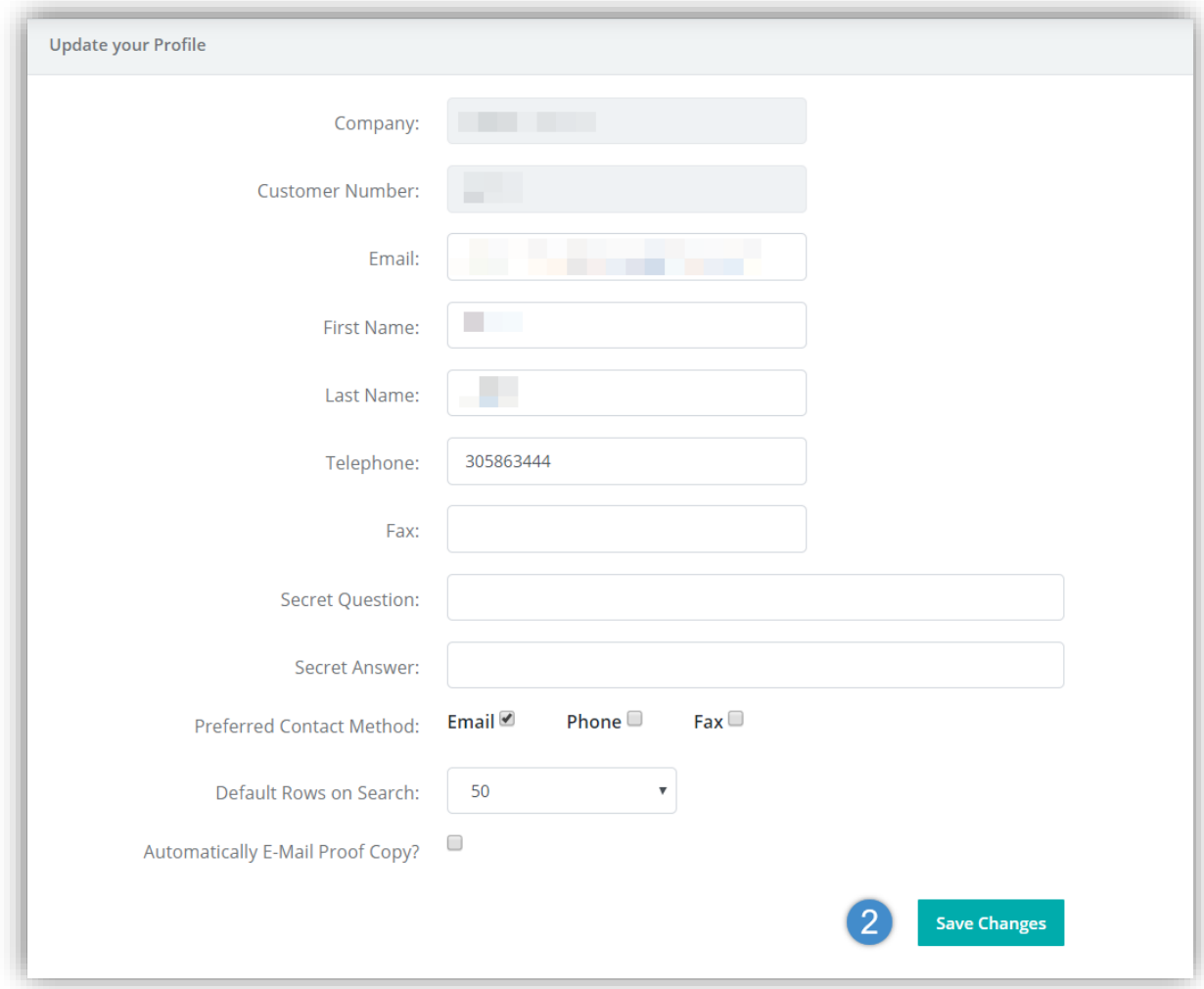

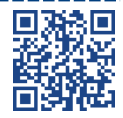

------